## PSD Summer Music ParentVUE Registration Information Help Sheet

Parents can access the Summer Music Program portal by going to olr.psdschools.org.

Current parent will log in with their ParentVUE credentials. When they log into ParentVUE, they will need to click the Online Registration /Data Verfication button on the top right corner.

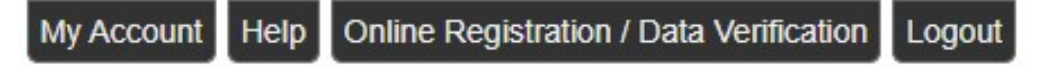

New parents will click on the Create a New Account and will receive an email to activate their account.

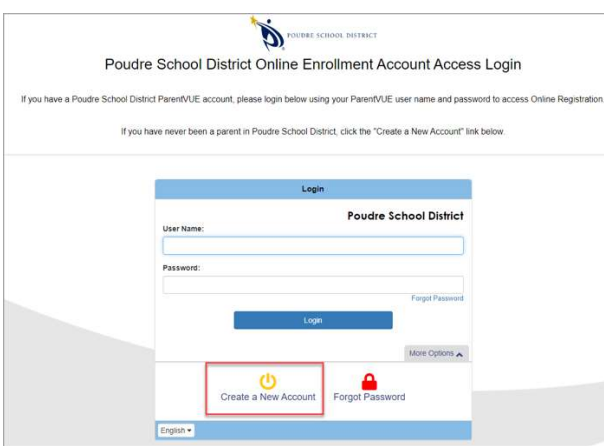

When a parent logs into portal they will need to pick 2022-2023 Summer Music Program from the dropdown menu.  $\overline{\phantom{a}}$ 

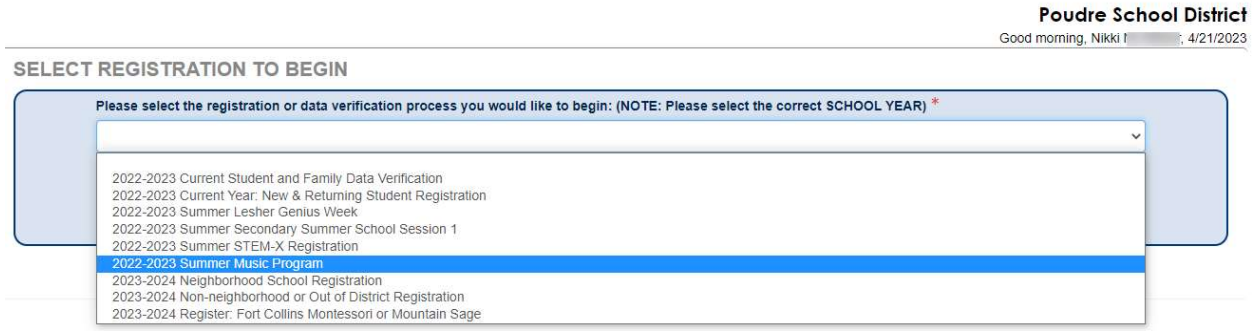

If a parent does not see the drop-down menu, they will need to click on the Delete Registration button and then they will get sent back to the Select Registration to Begin drop-down menu.

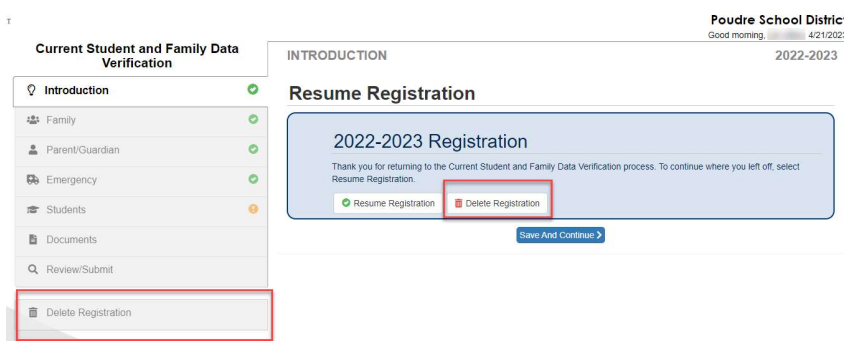